## **Domains**

## **Wie ändere ich den MX-Record im Controlpanel?**

Sie können in allen Webhostingtarifen den MX-Record im Controlpanel direkt ändern. Mit der Änderung des MX-Records können Sie festlegen, auf welchen Mailserver in Zukunft Ihre Mails zugestellt werden.

cPanel  $\mathbf{H}$ **PO** DOMAINS **Genarkte Domains** sitenkarte im Internet Addon-Domains Subdomains Umleitungen terter Zonen-Edito E-MAIL MX MX-Eint e Standardadresse  $E$ -Mail-Konter A<sup>+</sup> Autoresponder Weiterleitungen Globale E-Mail-Filter  $\mathbf{u}$ **LT** E-Mail-Filter ĺΕ E-Mail Nachverfolgung Authentifizierung  $\triangle$  Archiv Verschlüsselung Kalender und Kontakt rofessional Spam Filter

Klicken Sie im Abschnitt E-Mail auf "MX-Eintrag".

Auf der folgende Seite scrollen Sie ganz nach unten und klicken bei dem bestehenden MX-Eintrag auf "Bearbeiten

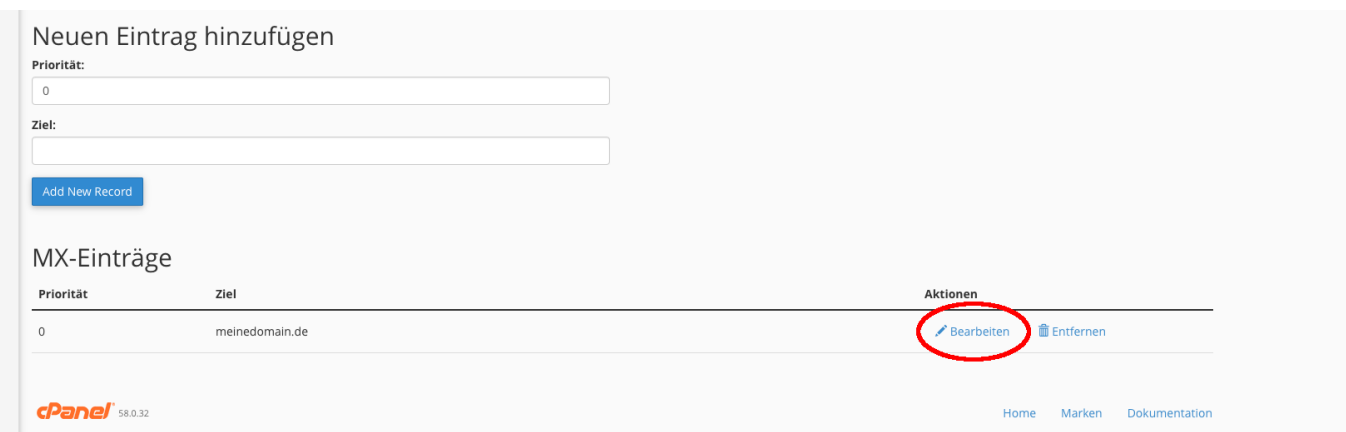

Nun können Sie die Priorität und das Ziel einstellen und anschliessend auf "Bearbeiten" klicken.

Die Priorität kann eine beliebige Zahl zwischen 0 und 255 sein und legt bei mehreren Mailservern fest, welcher E-Mailserver als erstes kontaktiert wird. (Niedrigere Zahl = höhere Priorität). Dies muß nur beachtet werden, wenn mehrere E-Mailserver verwendet werden sollen.

## **Domains**

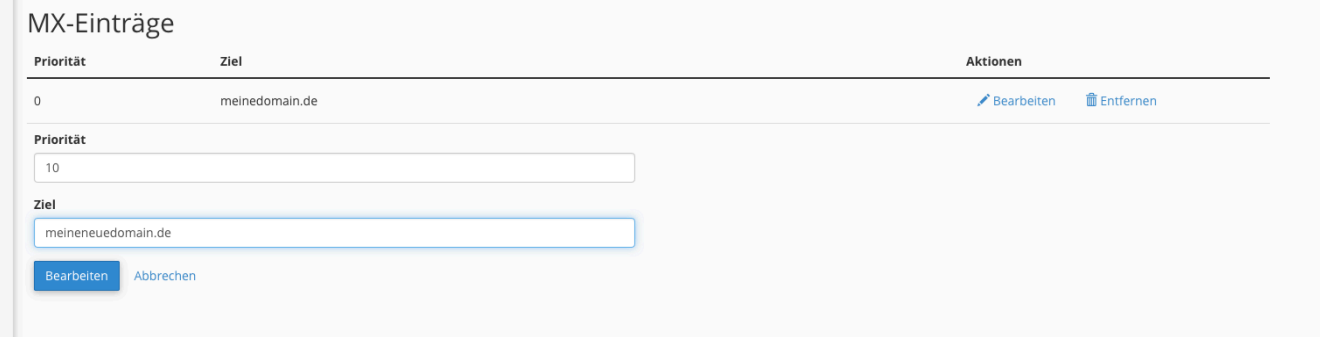

Nun wird im Hintergrund der MX-Eintrag gesetzt und Sie sehen folgende Seite:

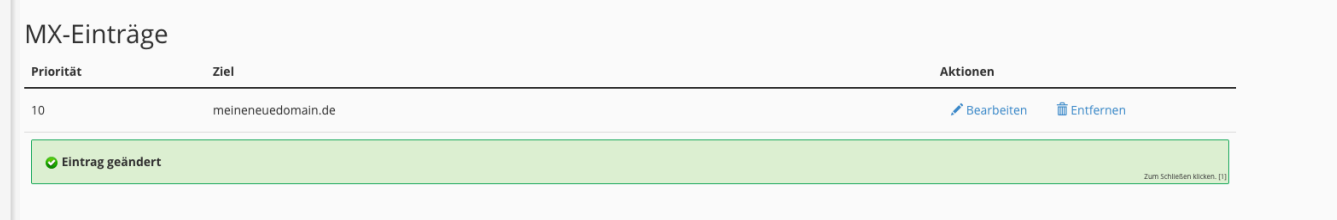

Der MX-Record ist nun gespeichert und die E-Mails treffen ab sofort auf den neuen Server ein. Bitte beachten Sie, dass die Änderung im DNS bis zu 24h dauern kann, bis diese greifen. In der Übergangszeit können auf dem bisherigen Eintrag und auf dem neuen Eintrag E-Mails eintreffen.

Eindeutige ID: #1007 Verfasser: Martin Müller Letzte Änderung: 2016-10-27 14:34